スマホゲームをUnityで作成

(1)ゲームの企画 ①オブジェクトのリストアップ ゴルフボール、旗、芝生 ②背景は青い空 ③パターのスイングをスワイプで行う ④スイングの大小で旗までの距離が変わる ・スイングの大小はスワイプの長さで変える ⑤ゴルフボールと旗の距離を表示 ⑥強くスイングし過ぎた場合は、ボールが画面から消えてゲームオーバー ⑦ボール・旗間距離が0以上あれば、何回でもパターできる ⑧スウィングした時に、音が出る

# (2)オブジェクトの作成

パワーポイントやお絵描きソフトで以下のイラストを描き ファイル保存

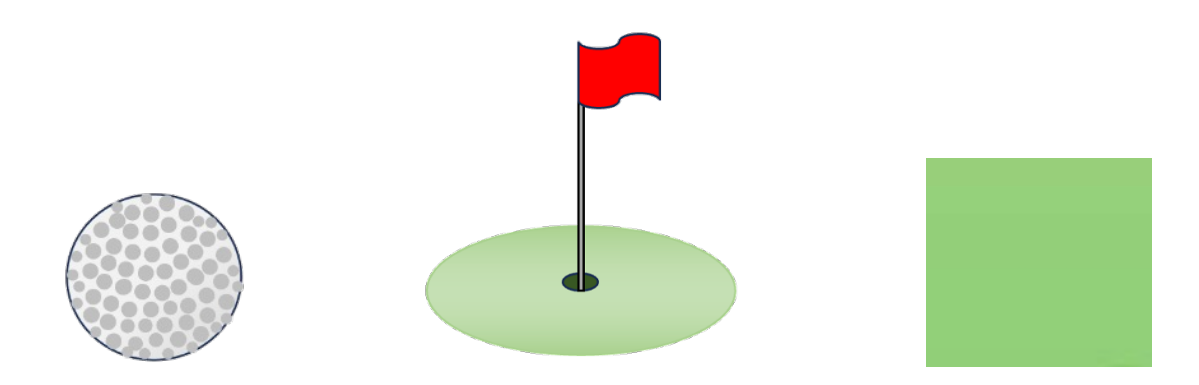

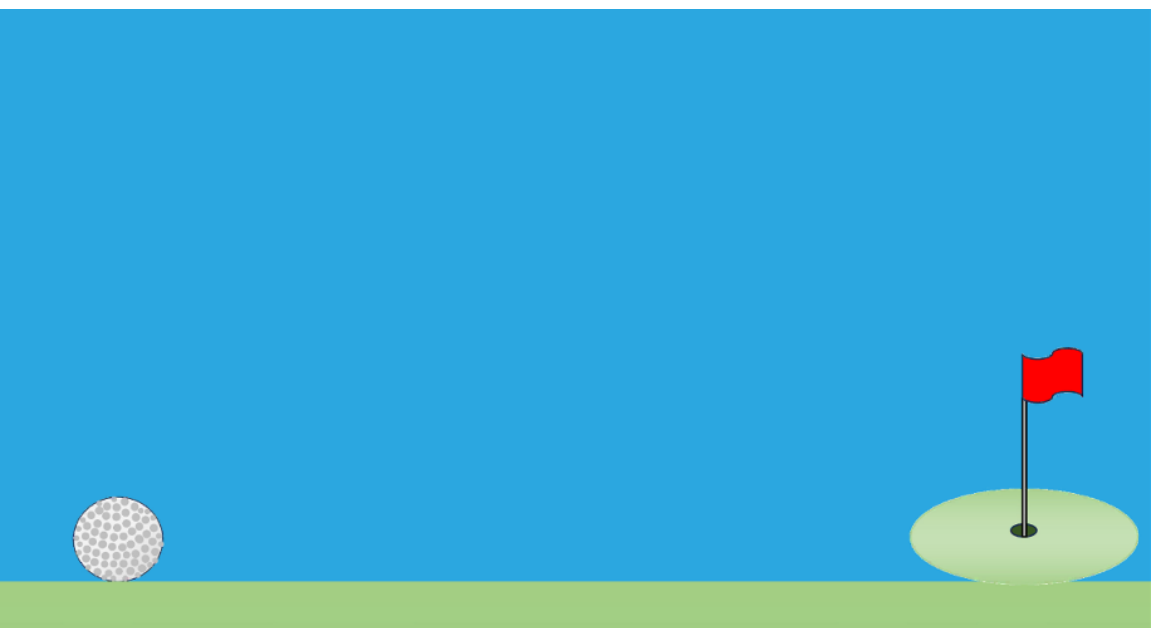

# ①Unityを起動→ 「新しいプロジェクト」クリック

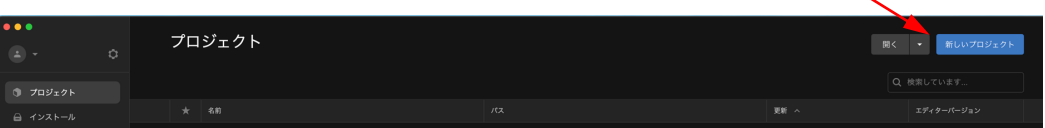

# ②2Dを選択→ プロジェクト名を「Golf」と入力

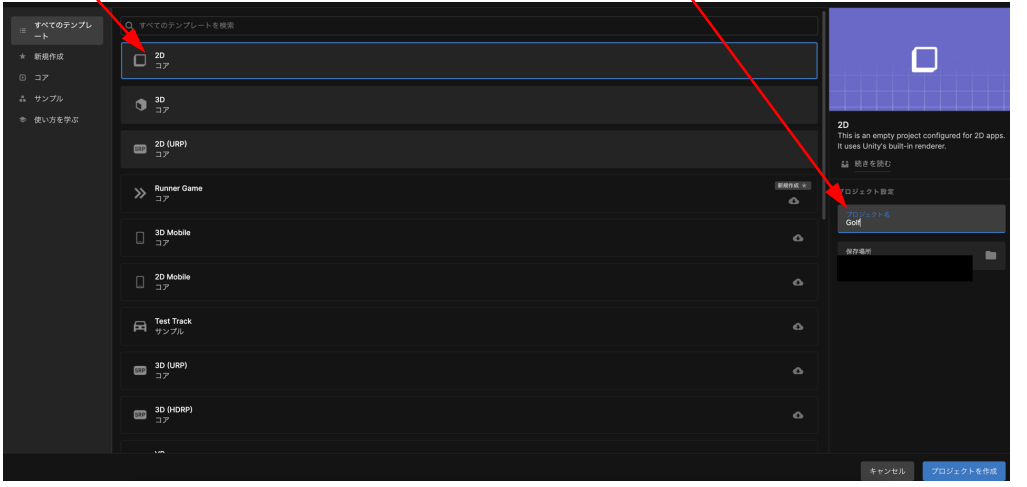

### ③以下の画面が表示→ 下部のプロジェクトウィンドウを狭くする

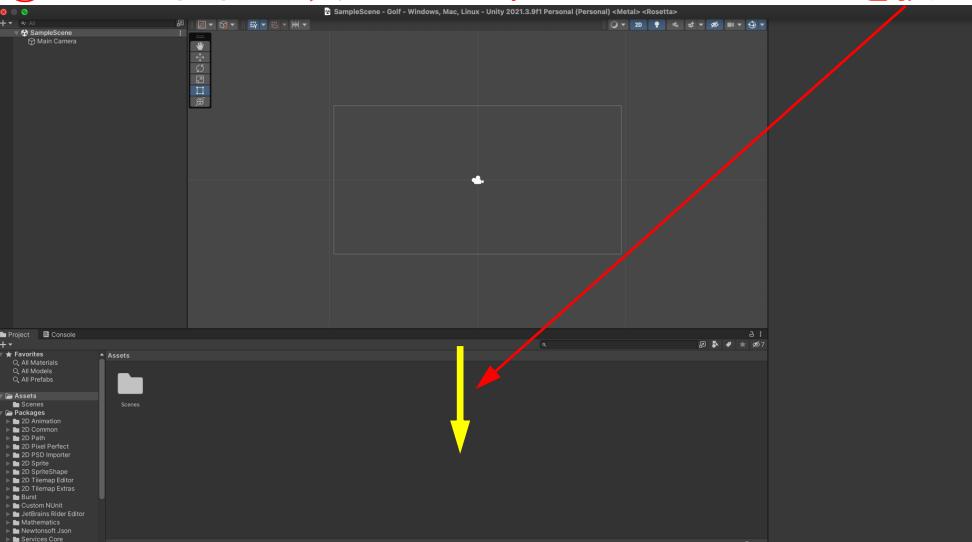

# ④オブジェクトをプロジェクトウィンドウにドラッグ&ドロップ

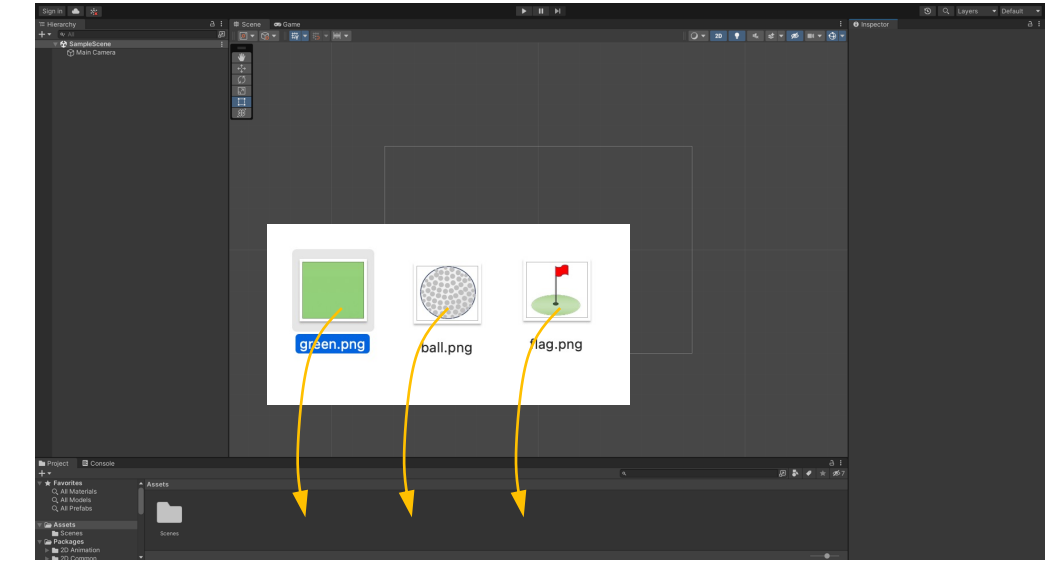

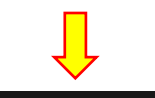

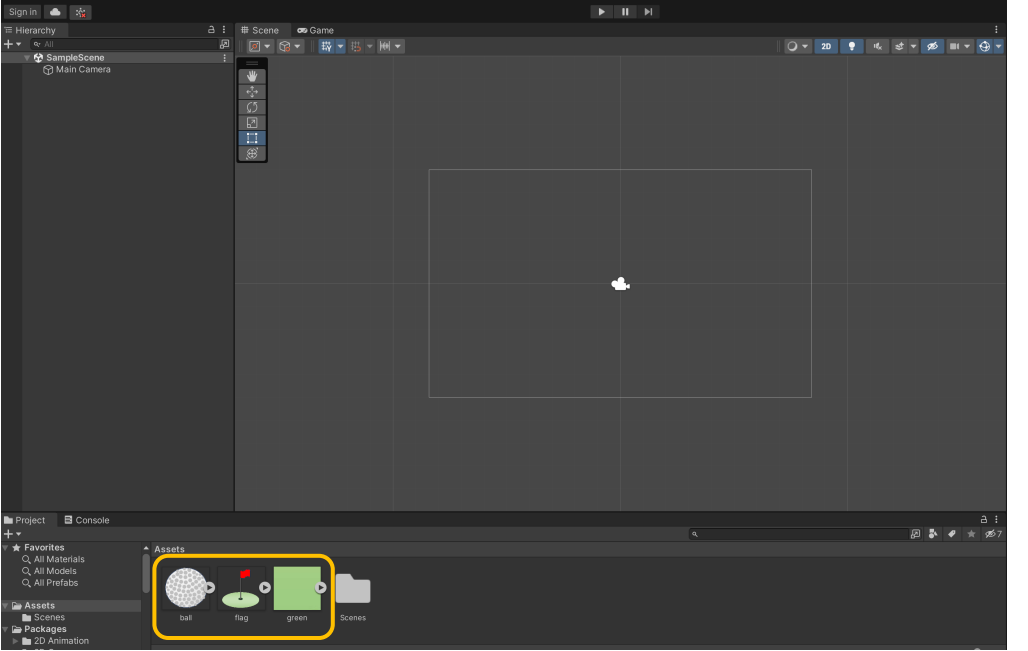

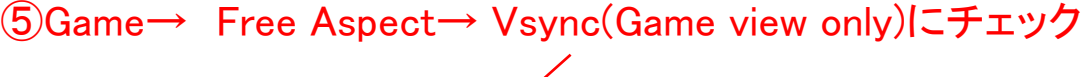

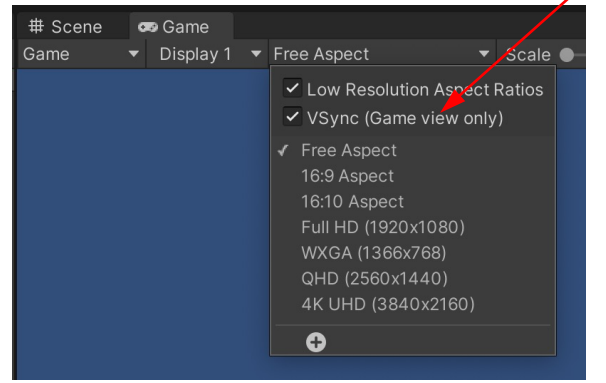

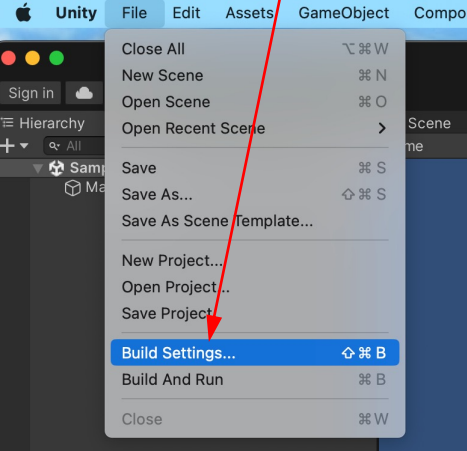

# ⑥File→ Buid Settingsクリック ⑦iOS→ Switch Platformクリック

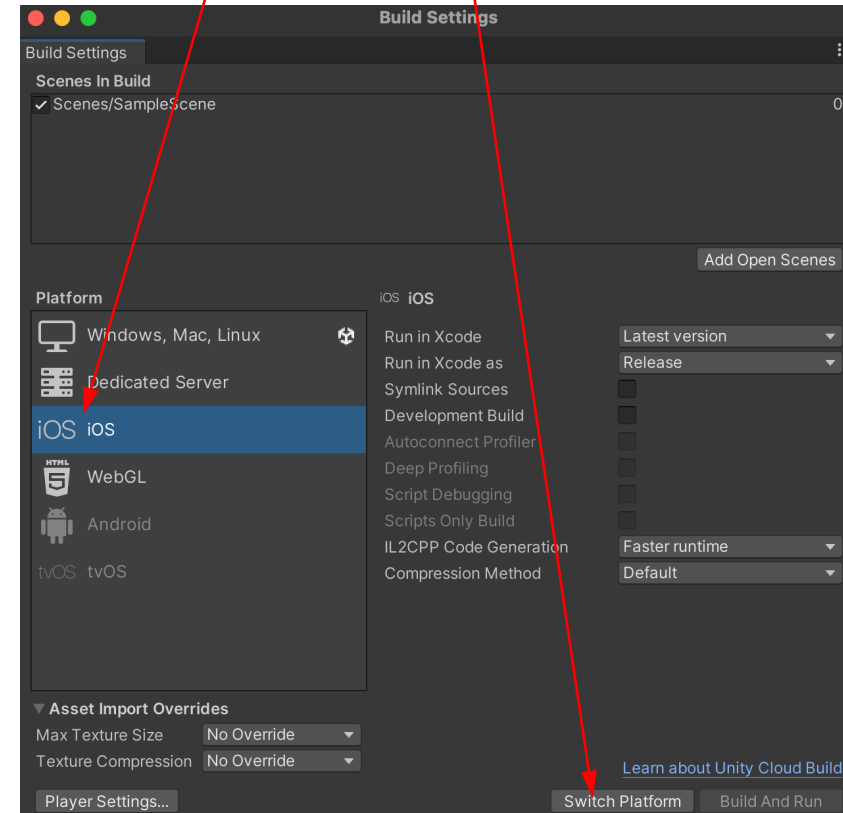

# ⑧Game→ 画面サイズをスマホの型式を見つけてチェック

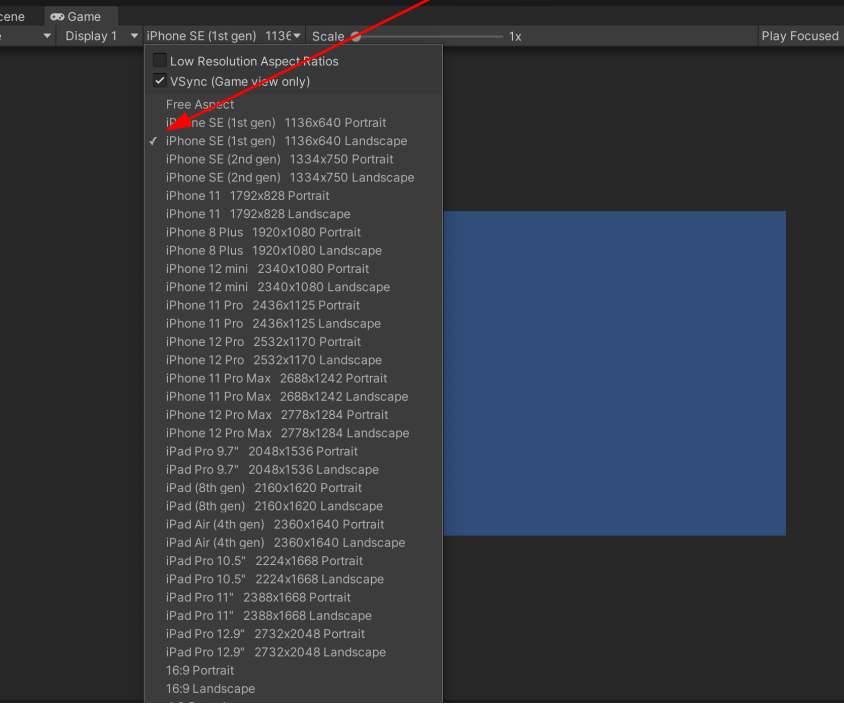

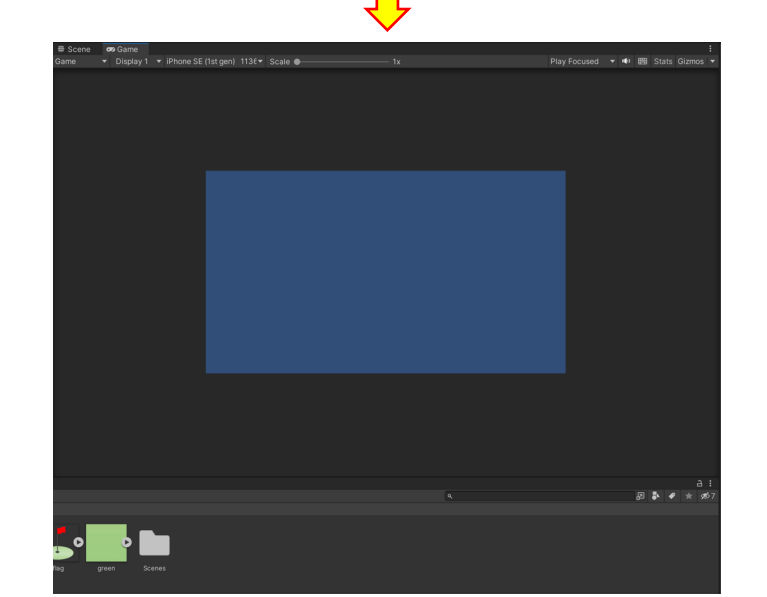

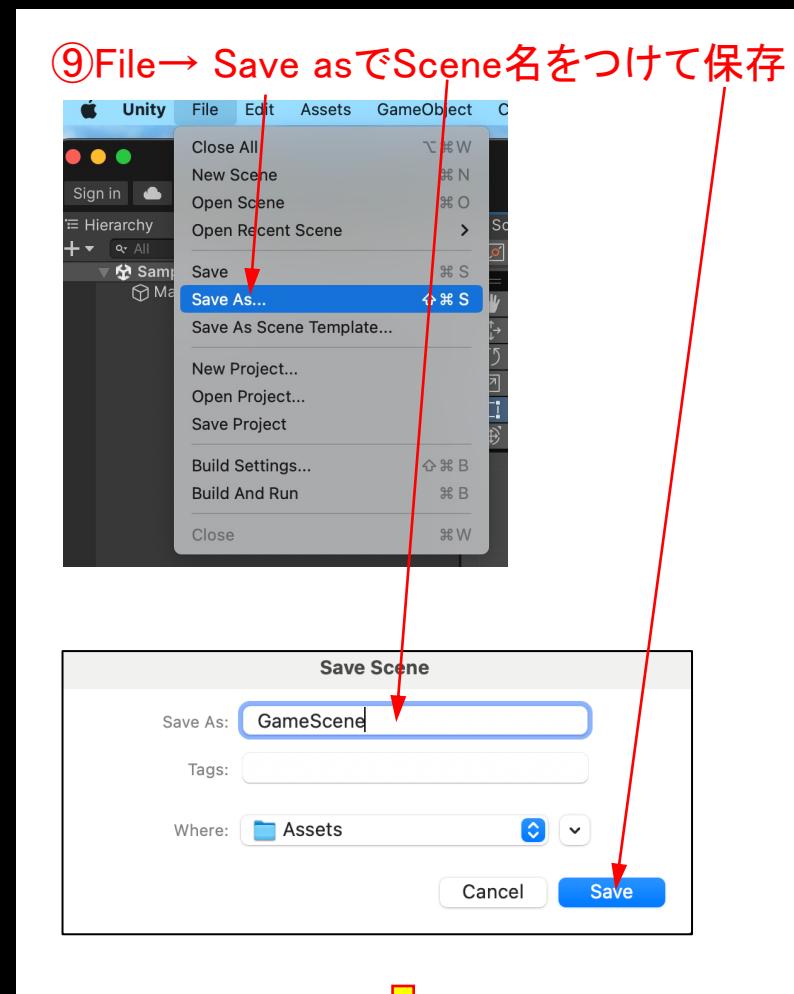

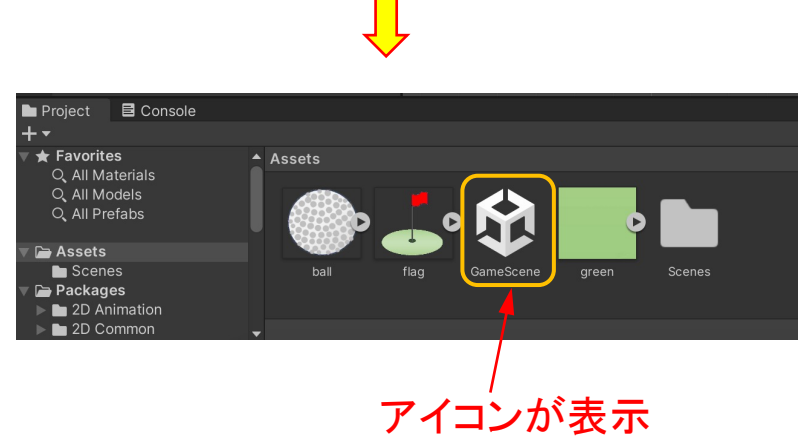

### ⑩芝生をプロジェクトウィンドウからドラッグ&ドロップ

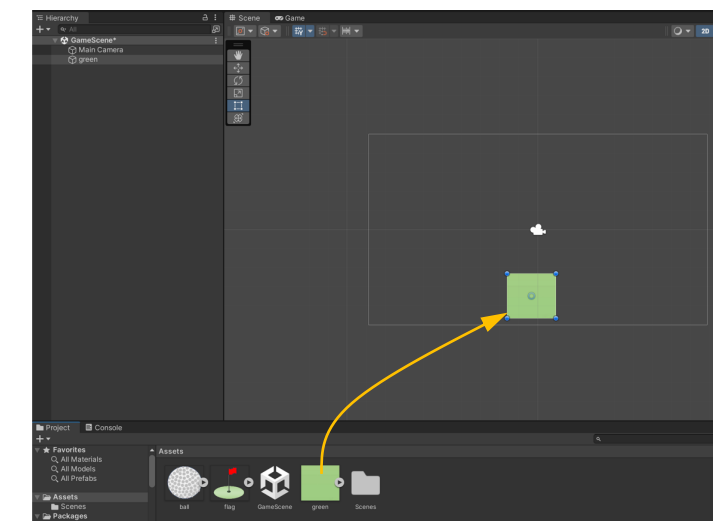

### ⑪Position及びScaleを以下のように設定

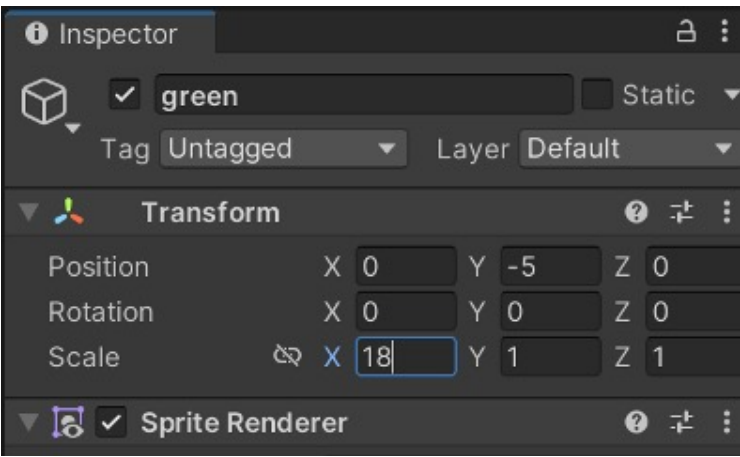

拡大

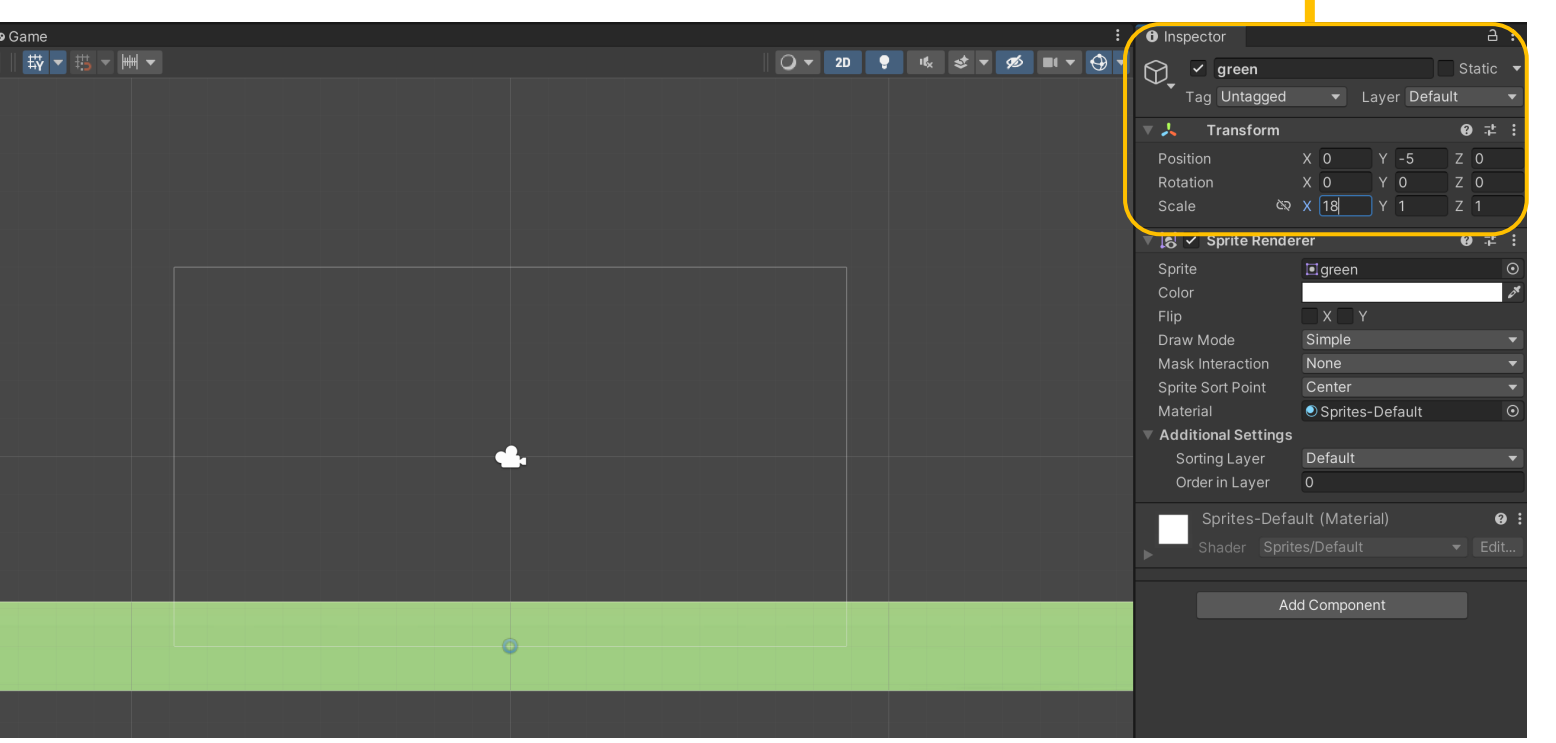

# ⑫ゴルフボールをプロジェクトウィンドウからドラッグ&ドロップ

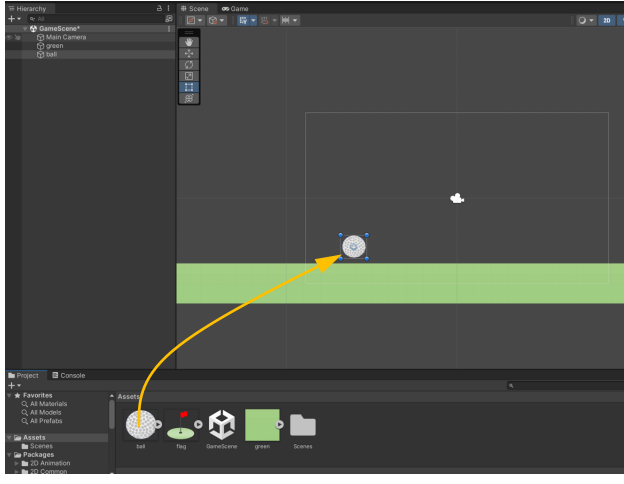

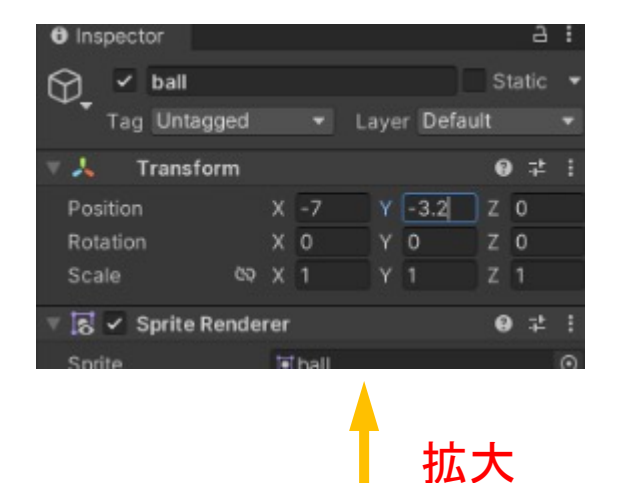

⑬ Position及びScaleを以下のように設定

 $\ddot{\mathbf{w}}$ ふの回口の

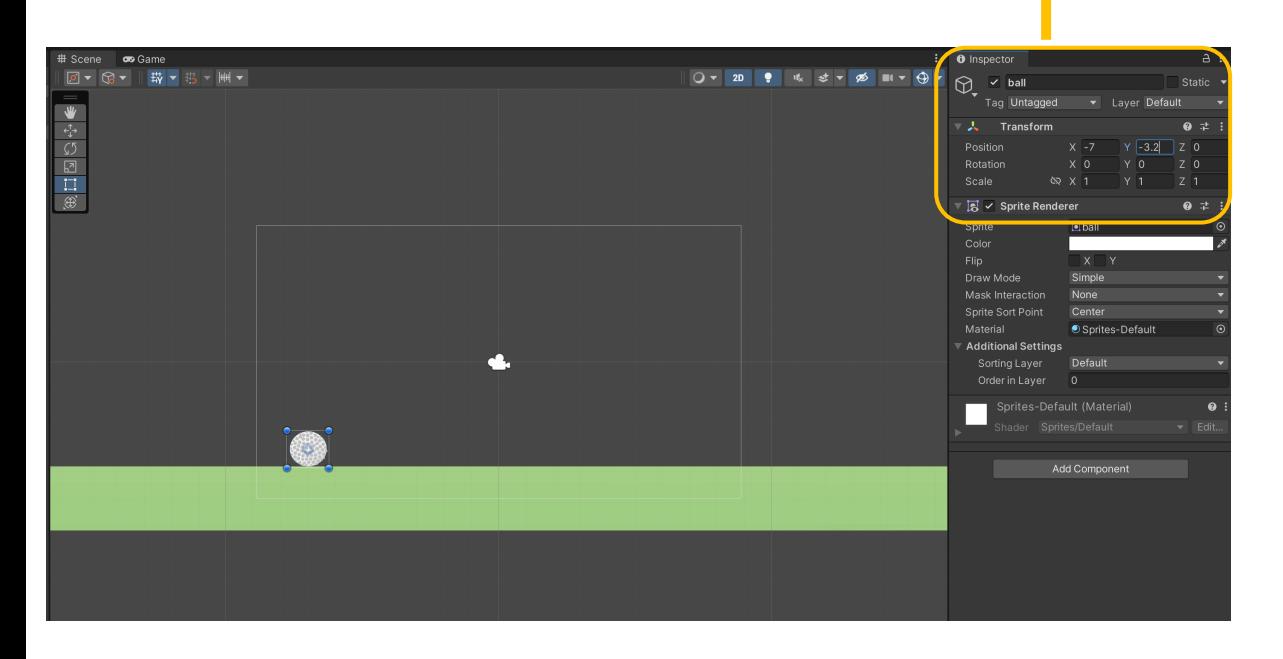

### ⑭旗をプロジェクトウィンドウからドラッグ&ドロップ

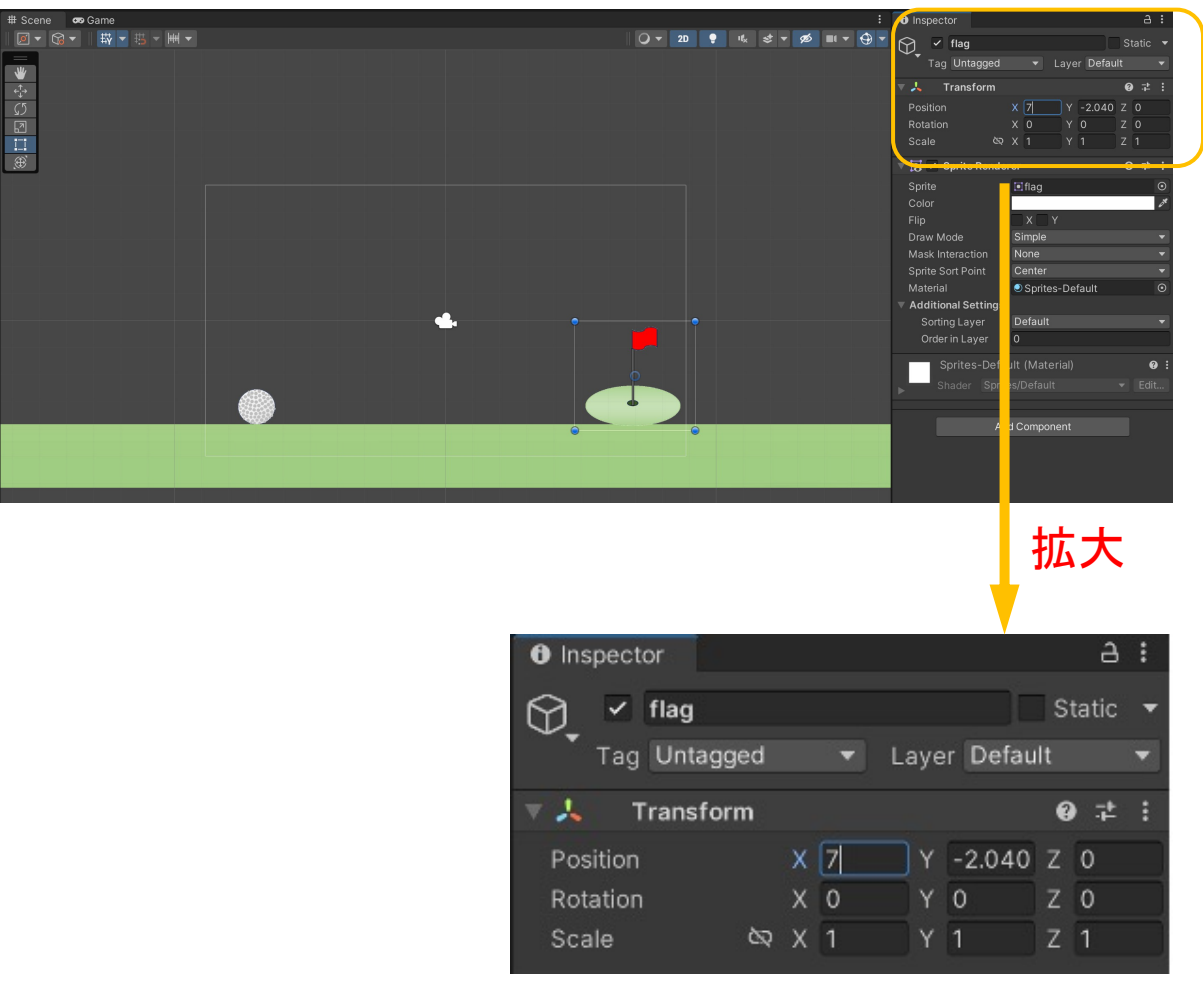

# Game画面の背景色を変える <sup>⑮</sup> Mein Camera→ Backgroudクリック

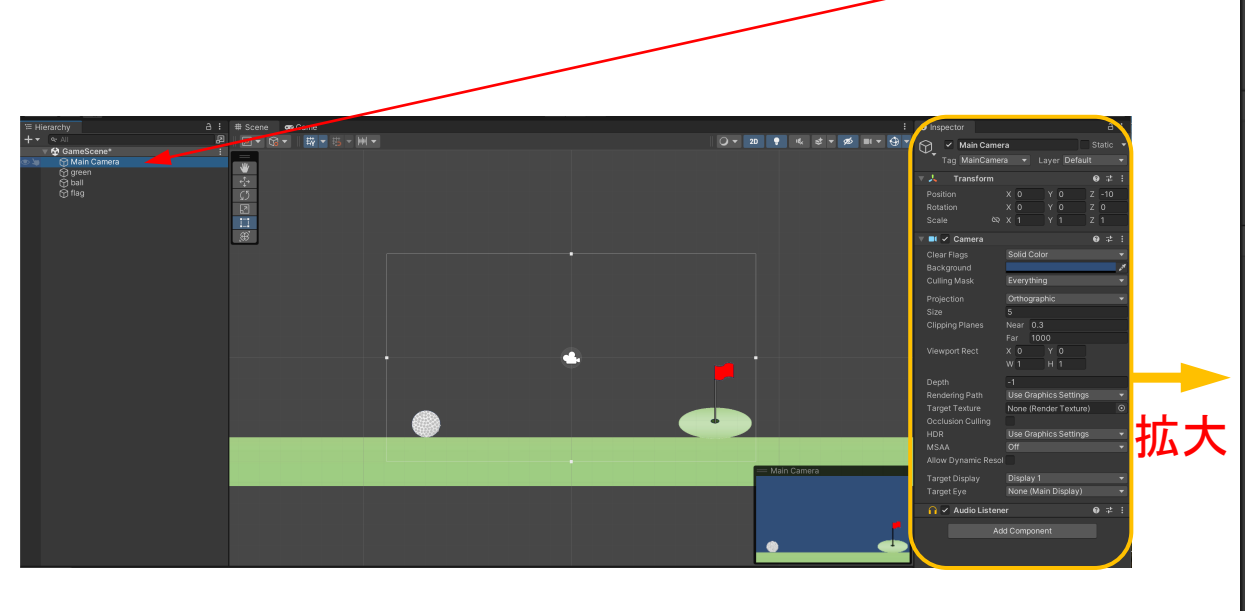

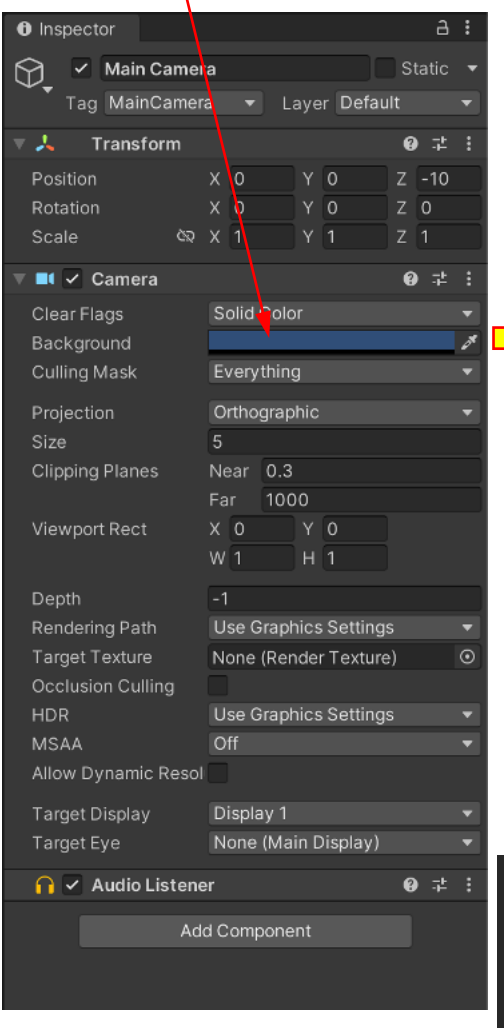

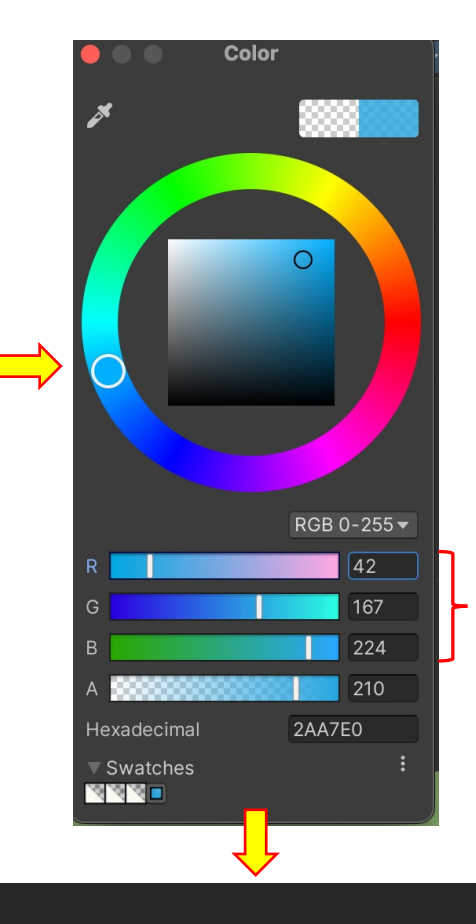

## ⑯好みの色に調整